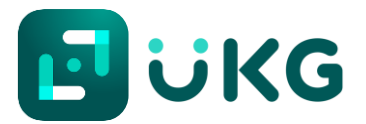

## LifeBridge Health UKG Dimensions (Kronos)

## **Logging in to UKG Dimensions**

Step 1: Open your web browser. UKG Dimensions works best with Microsoft Edge or Google Chrome.

• **NOTE:** *Please do not use Internet Explorer* (this is no longer supported)!

**Step 2:** Enter the following into the **URL in the search bar**:

## <mylbhtime.org>

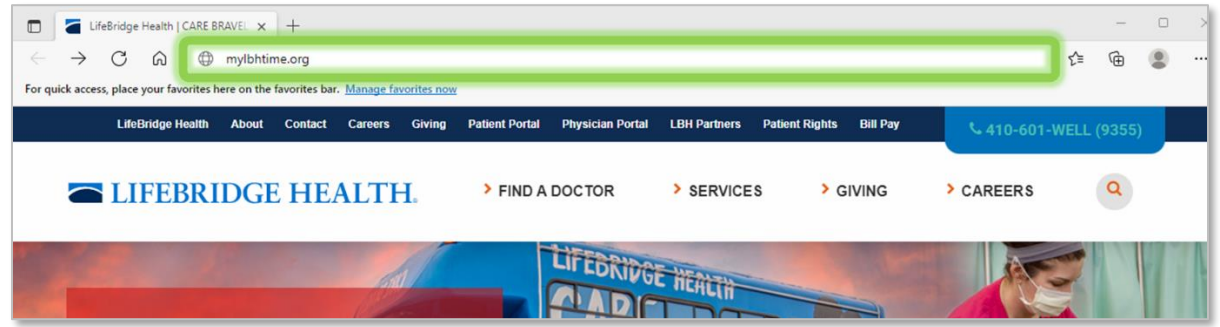

**Step 3:** You will be taken to the sign in screen. When prompted, sign in with your LBH network Login ID and password.

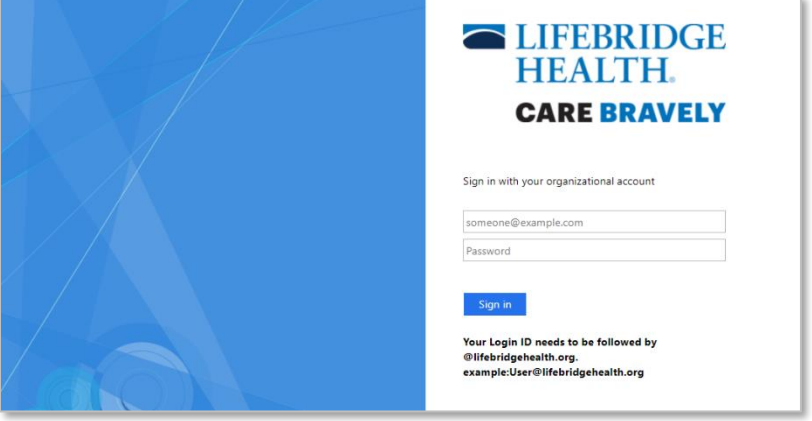

**Step 4:** You will be taken to your UKG Home page in the LIVE UKG Dimensions environment.

• **Note:** You'll know you are in the LIVE environment as the **background is blue** and the letters **PRD** are located next to the LBH logo.

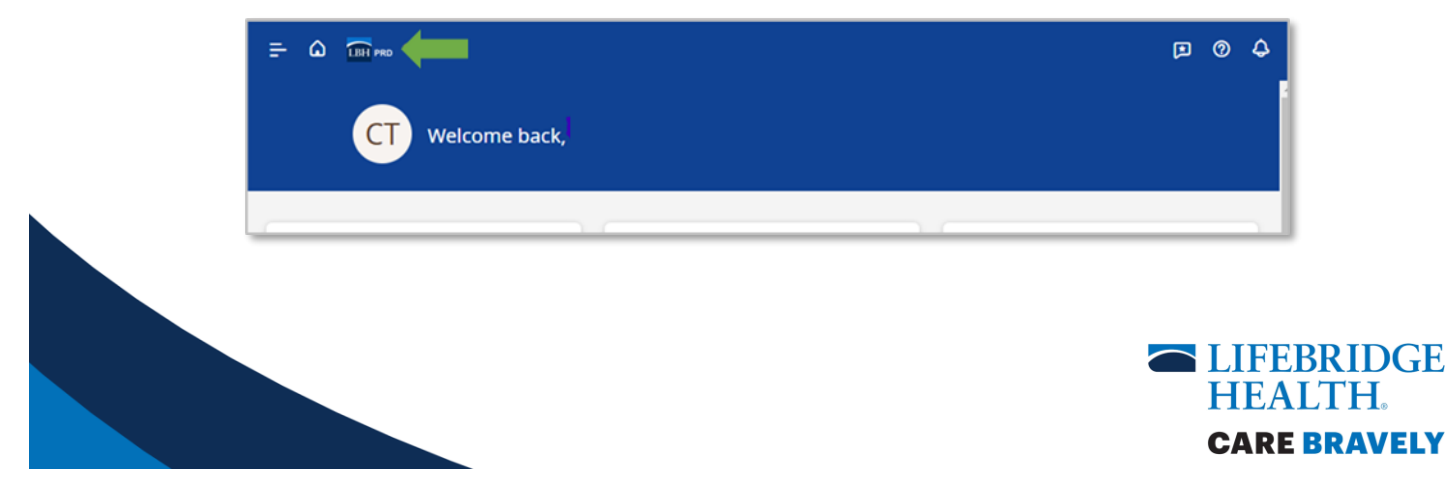